Valable à partir de la version 02.02.00

# Manuel de mise en service Liquiline Control CDC90

Transmission de données via communication analogique 0/4 à 20 mA

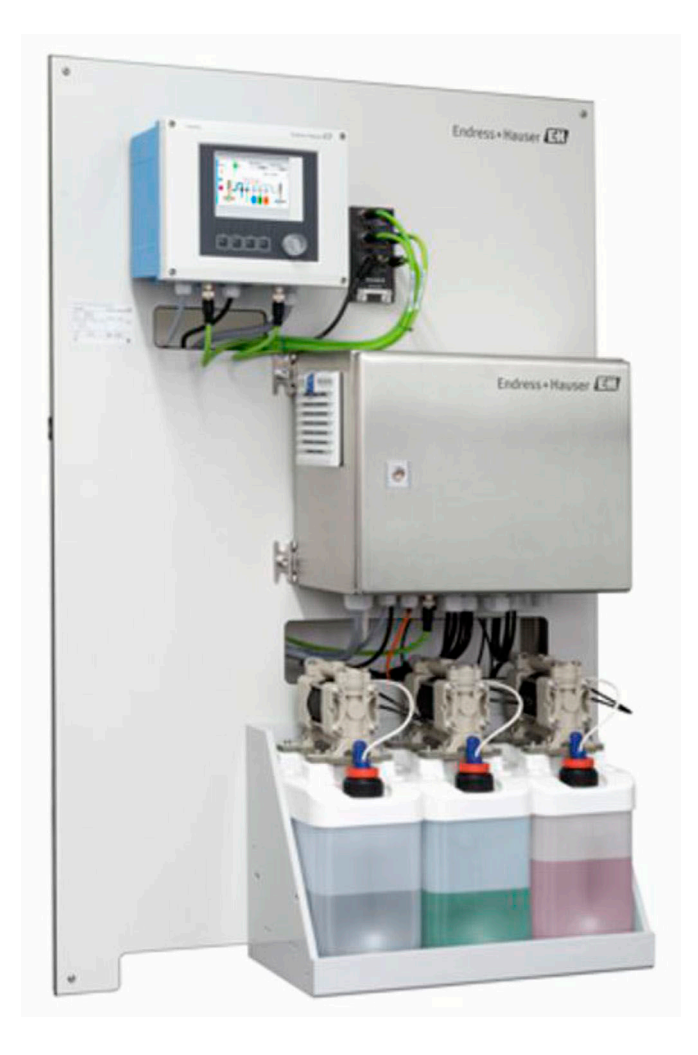

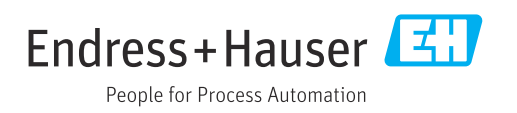

# Sommaire

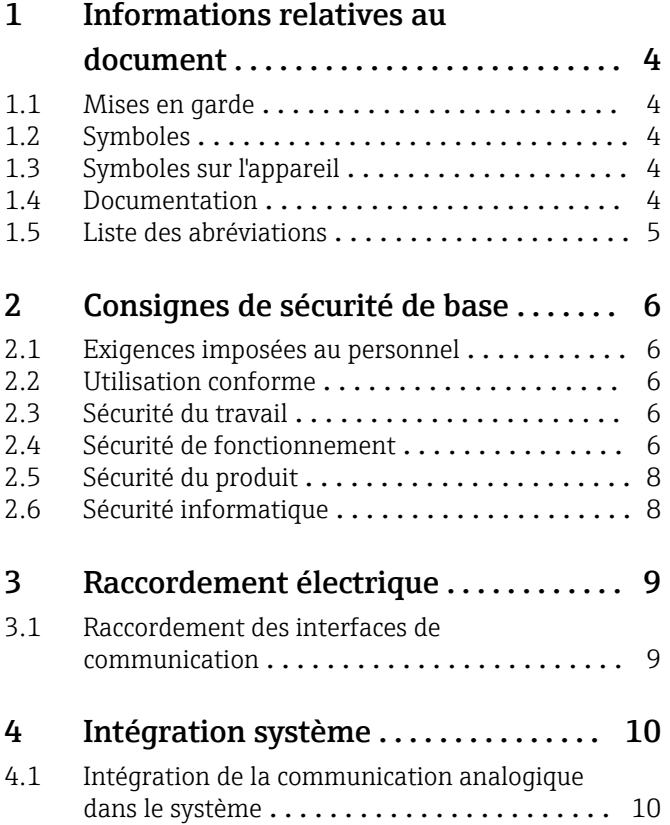

# <span id="page-3-0"></span>1 Informations relatives au document

# 1.1 Mises en garde

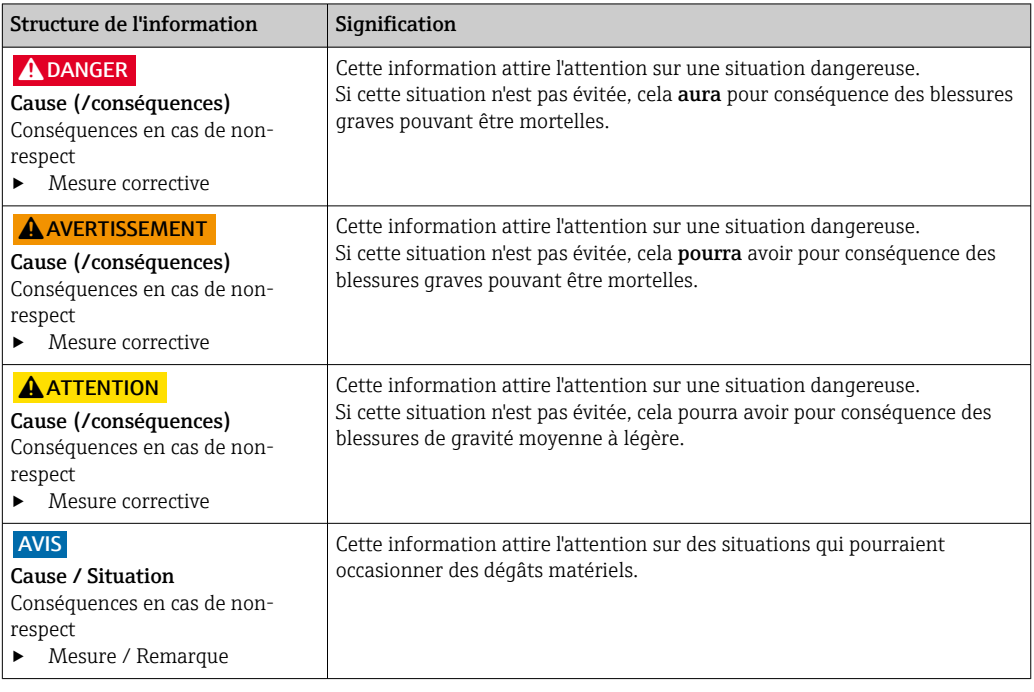

### 1.2 Symboles

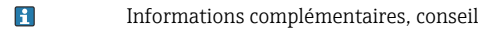

- $\blacktriangledown$ Autorisé ou recommandé
- Non autorisé ou non recommandé  $\mathbf x$
- $\begin{tabular}{|c|c|} \hline \quad \quad & \quad \quad & \quad \quad \\ \hline \end{tabular}$ Renvoi à la documentation de l'appareil
- 目 Renvoi à la page
- $\boxed{2}$ Renvoi au schéma
- Résultat d'une étape

### 1.3 Symboles sur l'appareil

- $\bigwedge\hspace{-0.5mm}-\hspace{-0.5mm}\Box$ Renvoi à la documentation de l'appareil
- $\boxtimes$ Ne pas éliminer les produits portant ce marquage comme des déchets municipaux non triés. Les retourner au fabricant en vue de leur mise au rebut dans les conditions applicables.

### 1.4 Documentation

La documentation complémentaire doit être utilisée en liaison avec un Liquiline Control CDC90 avec communication analogique.

Cette documentation complémentaire fait partie intégrante du manuel de mise en service et fournit des informations complémentaires sur l'utilisation de l'appareil avec communication analogique.

Pour de plus amples informations à ce sujet, consulter le manuel de mise en service :

Manuel de mise en service CDC90 [BA01707C](https://www.endress.com/de/messgeraete-fuer-die-prozesstechnik/fluessigkeitsanalyse-produktuebersicht/pH-elektrode-automatische-reinigung-kalibrierung-cdc90)

<span id="page-4-0"></span>Il est supposé que le lecteur possède des connaissances de base dans ce domaine.

Ce document est destiné aux personnes qui intègrent le CDC90 dans un système de contrôle commande via une communication analogique. Il est supposé que le lecteur possède des connaissances de base concernant le transmetteur CM44.

### 1.5 Liste des abréviations

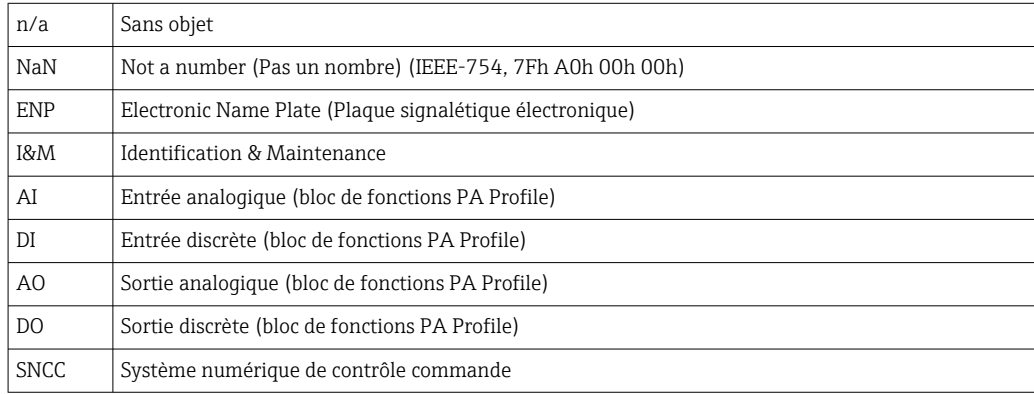

# <span id="page-5-0"></span>2 Consignes de sécurité de base

### 2.1 Exigences imposées au personnel

- Le montage, la mise en service, la configuration et la maintenance du dispositif de mesure ne doivent être confiés qu'à un personnel spécialisé et qualifié.
- Ce personnel qualifié doit être autorisé par l'exploitant de l'installation en ce qui concerne les activités citées.
- Le raccordement électrique doit uniquement être effectué par des électriciens.
- Le personnel qualifié doit avoir lu et compris le présent manuel de mise en service et respecter les instructions y figurant.
- Les défauts sur le point de mesure doivent uniquement être éliminés par un personnel autorisé et spécialement formé.

Les réparations, qui ne sont pas décrites dans le manuel joint, doivent uniquement être réalisées par le fabricant ou par le service après-vente.

### 2.2 Utilisation conforme

Liquiline Control CDC90 est un système entièrement automatique de mesure, de nettoyage et d'étalonnage des capteurs Memosens. Ce système est entièrement équipé de câbles et de tuyaux d'alimentation.

#### 2.2.1 Utilisation non conforme

Toute autre utilisation que celle décrite dans le présent manuel risque de compromettre la sécurité des personnes et du système de mesure complet et est, par conséquent, interdite.

Le fabricant décline toute responsabilité quant aux dommages résultant d'une utilisation non réglementaire ou non conforme à l'emploi prévu.

## 2.3 Sécurité du travail

En tant qu'utilisateur, vous êtes tenu d'observer les prescriptions de sécurité suivantes :

- Instructions de montage
- Normes et directives locales
- Directives en matière de protection contre les explosions

#### Immunité aux parasites CEM

- La compatibilité électromagnétique de l'appareil a été testée conformément aux normes internationales en vigueur pour le domaine industriel.
- L'immunité aux interférences indiquée n'est valable que pour un appareil raccordé conformément aux instructions du présent manuel.

### 2.4 Sécurité de fonctionnement

#### Avant de mettre l'ensemble du point de mesure en service :

- 1. Vérifiez que tous les raccordements sont corrects.
- 2. Assurez-vous que les câbles électriques et les raccords de tuyau ne sont pas endommagés.
- 3. N'utilisez pas de produits endommagés, et protégez-les contre une mise en service involontaire.
- 4. Marquez les produits endommagés comme défectueux.

#### En cours de fonctionnement :

‣ Si les défauts ne peuvent pas être éliminés :

Les produits doivent être mis hors service et protégés contre une mise en service involontaire.

#### **AATTENTION**

### Les programmes ne sont pas désactivés pendant les activités de maintenance.

Risque de blessure causée par le produit mesuré ou la solution de nettoyage ! ‣ Quitter tous les programmes qui sont actifs.

- ‣ Passer en mode maintenance avant de retirer les capteurs de la sonde.
- ‣ Si l'on doit tester la fonction de nettoyage pendant que le nettoyage est en cours, porter des vêtements, des lunettes et des gants de protection ou prendre d'autres mesures appropriées pour se protéger.

# <span id="page-7-0"></span>2.5 Sécurité du produit

#### 2.5.1 Technologie de pointe

Ce produit a été construit et contrôlé dans les règles de l'art, il a quitté nos locaux dans un état technique parfait. Les directives et normes internationales en vigueur ont été respectées.

# 2.6 Sécurité informatique

Une garantie de notre part n'est accordée qu'à la condition que l'appareil soit installé et utilisé conformément au manuel de mise en service. L'appareil dispose de mécanismes de sécurité pour le protéger contre toute modification involontaire des réglages.

Il appartient à l'opérateur lui-même de mettre en place les mesures de sécurité informatiques qui protègent en complément l'appareil et la transmission de ses données conformément à son propre standard de sécurité.

# <span id="page-8-0"></span>3 Raccordement électrique

#### 3.1 Raccordement des interfaces de communication

Le montage et le câblage sont décrits dans le manuel de mise en service du Liquiline Control CDC90.

#### 3.1.1 Remarques

L'appareil démarre lorsque la tension d'alimentation est appliquée. Ce processus peut prendre jusqu'à deux minutes, selon la configuration de l'appareil. La communication avec l'appareil n'est pas possible pendant le processus de démarrage.

#### 3.1.2 Connexion avec l'unité de commande CDC90

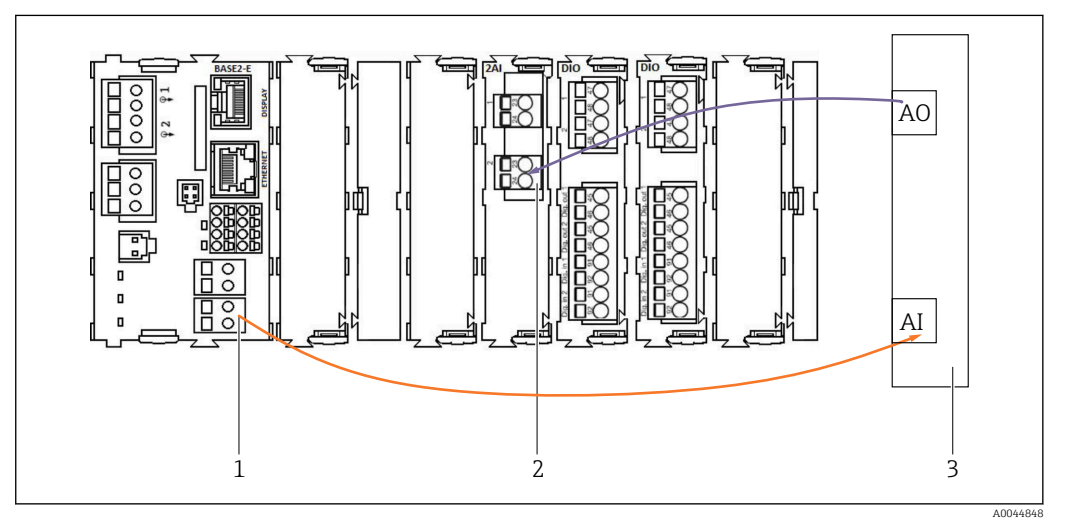

*1 Sortie analogique dans BASE2-E*

- *2 Entrée analogique 2AI*
- *3 Système de commande du process, PCS*

1) La deuxième sortie analogique du module BASE2-E est utilisée pour surveiller et recevoir les signaux de retour de l'unité CDC90.

2) La deuxième entrée analogique (module 2AI) est utilisée pour envoyer des valeurs de courant spécifiques en mA.

#### Connexion de la communication analogique

- 1. Dévisser le boîtier de l'unité de commande CDC90. Voir le manuel de mise en service [BA01707C](https://www.endress.com/de/messgeraete-fuer-die-prozesstechnik/fluessigkeitsanalyse-produktuebersicht/pH-elektrode-automatische-reinigung-kalibrierung-cdc90).
- 2. Raccorder un câble bifilaire de la sortie analogique AI du système de commande (3) à l'entrée analogique du module 2AI (2) dans l'unité de commande CDC90.
- 3. Raccorder un câble bifilaire de l'entrée analogique AI du système de commande (3) à l'entrée analogique du module BASE2-E (1) dans l'unité de commande CDC90.

Les valeurs **Entrée courant 4:1** sont des valeurs internes réservées aux touches programmables et

les valeurs Sortie courant 1:1 sont réservées pour l'état des LED. Ces réglages ne doivent pas être modifiés.

Pour plus d'informations sur les caractéristiques des entrées/sorties analogiques du transmetteur CM44x, consulter le manuel de mise en service du CM44x ([BA00451C](https://www.endress.com/de/messgeraete-fuer-die-prozesstechnik/fluessigkeitsanalyse-produktuebersicht/messumformer-transmitter-digital-cm448)).

# <span id="page-9-0"></span>4 Intégration système

L'entrée analogique interne de l'unité de commande CDC90 est utilisée pour envoyer des commandes à l'unité CDC90. Inversement, la sortie analogique de l'unité de commande du CDC90 est utilisée pour recevoir les signaux de retour analogiques de l'unité CDC90.

### 4.1 Intégration de la communication analogique dans le système

#### 4.1.1 Configuration de l'unité de commande CDC90

Les réglages de l'unité de commande CDC90 sont préconfigurés. Pour que la configuration puisse être revue et modifiée, elle est décrite comme suit.

- 1. Ajuster les réglages via l'afficheur séparé ou l'accès au serveur web.
- 2. Pour l'accès au serveur web, entrer 192.168.0.4 comme adresse IP.

Voir sous Menu/Configurer/Entrées/Entrée courant 4:1 ; ces valeurs sont réservées pour les touches programmables de l'unité de commande CDC90 et ne doivent pas être modifiées.

Voir sous Menu/Configurer/Entrées/Entrée courant 4:2 ; cette entrée courant est reliée en interne au Liquiline Control CDC90 via Modbus TCP. La configuration de l'entrée AI Modbus ne doit pas être modifiée.

Voir sous Menu/Configurer/Sorties/Sortie courant 1:1 ; ces valeurs sont réservées pour l'affichage LED de l'unité de commande CDC90 et ne doivent pas être modifiées.

La configuration de la sortie AO Modbus ne doit pas être modifiée sous **Menu**/ Configurer/Sorties/Sortie courant 1:2. La Sortie courant 1:2 est reliée en interne au Liquiline Control CDC90 via Modbus TCP.

#### 4.1.2 Configuration dans le Liquiline Control CDC90

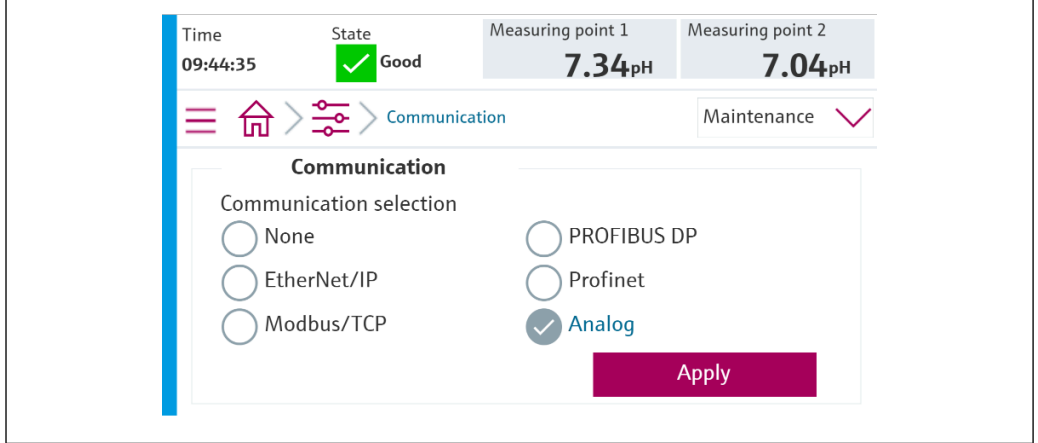

Pour démarrer la commande à distance de l'unité CDC90, celle-ci doit être réglée sur le mode Accès à distance. Il est possible de lire les paramètres de l'unité CDC90 dans n'importe quel mode.

- 1. Dans l'unité CDC90, aller à Application/Communication.
- 2. Sélectionner Analogique.
- 3. Appuyer sur Accept pour confirmer.

Seule la communication de bus de terrain ou la communication analogique est utilisée  $| \cdot |$ pour envoyer les commandes au Liquiline Control CDC90 ou pour lire les valeurs.

A0041805

### 4.1.3 Tableaux de paramètres

#### Paramètres d'entrée/sortie

Le tableau suivant donne un aperçu des commandes possibles que l'unité CDC90 peut recevoir via l'entrée analogique. Une fois qu'un signal de courant correspondant a été envoyé et accepté, l'unité CDC90 répond avec le niveau de courant correspondant.

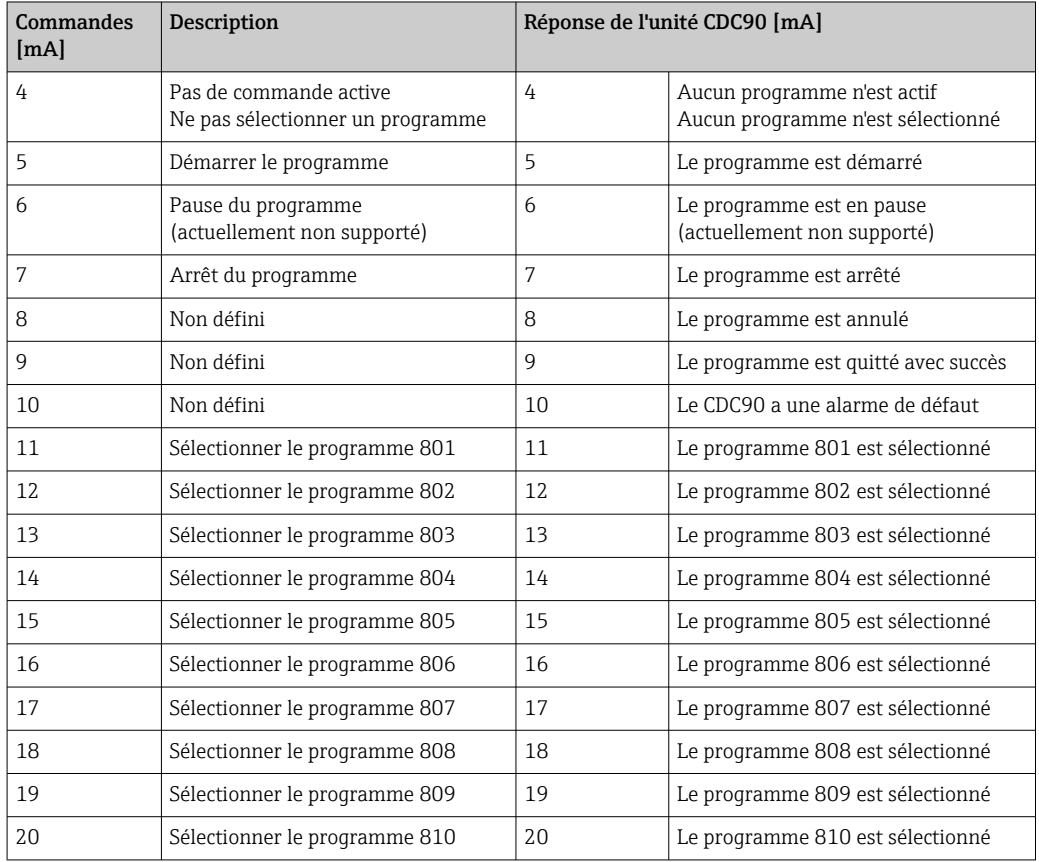

#### Contrôle du programme

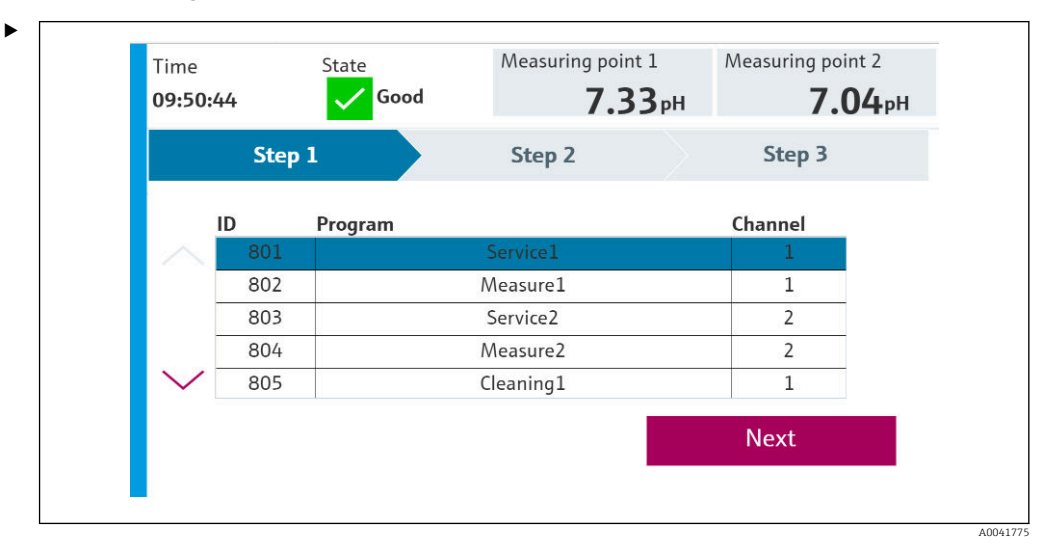

 *1 Aperçu des programmes (20 programmes sont affichés)*

Les ID de programme sont visibles dans l'"outil de configuration des programmes CDC90" ou peuvent être trouvés sur l'afficheur local dans le menu User Guidance/ Programs.

A0041776

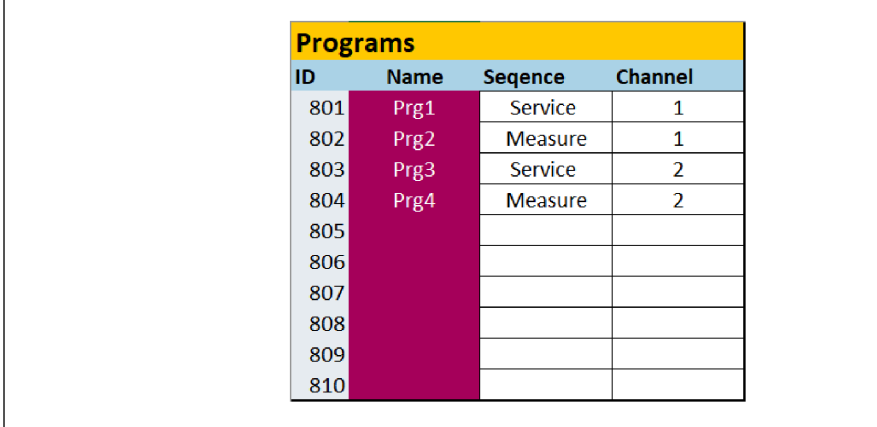

#### *2 Programmes*

Chaque programme doit être sélectionné avant le démarrage. Exemple de programme de contrôle 801 :

- 1. Régler AI à 4 mA.
	- $\rightarrow$  L'initialisation est en cours.
- 2. Attente de confirmation AO égal à 4 mA.
- 3. Régler AI à 11 mA. ← Sélection du programme en cours.
- 4. Attente de confirmation AO égal à 11 mA.
- 5. Régler AI à 5 mA.
	- Le programme démarre.

Après le démarrage du programme, la sortie analogique délivre 5 mA tant que le programme est en cours d'exécution. Lorsque le programme est terminé, la sortie analogique délivre 9 mA.

Avec des programmes courts (p. ex. course de vanne), la sortie AO peut délivrer 9 mA.

Après avoir quitté un programme avec succès, un nouveau programme peut être sélectionné et démarré immédiatement.

Si le programme est arrêté ou est interrompu en raison d'une erreur :

- 1. D'abord initialiser le système en envoyant 4 mA.
- 2. Sélectionner et démarrer un nouveau programme.

Avec la communication analogique, seuls les 10 premiers programmes sont contrôlés.  $\mathbf{F}$ 

#### Diagnostic

Diagnostic via entrées numériques 11-16 :

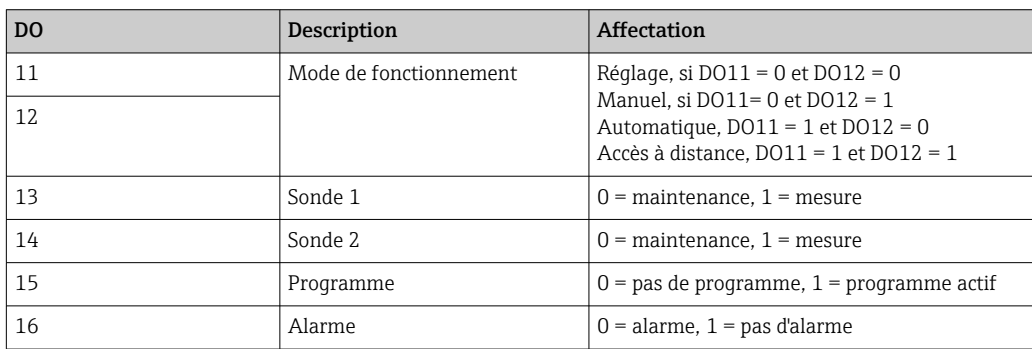

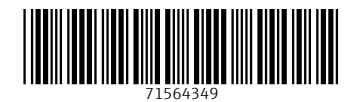

www.addresses.endress.com

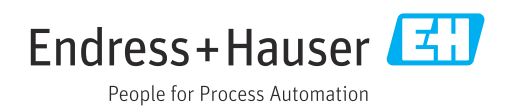